How to set up your own fundraising page for the Great Cornish Foodbank Challenge.

If you just want to donate yourself, you can do! Just make a donation to the [main event page.](https://donate.giveasyoulive.com/fundraising/the-great-cornish-foodbank-challenge)

- 1. Go to<https://donate.giveasyoulive.com/events>
- 2. Search 'foodbank':

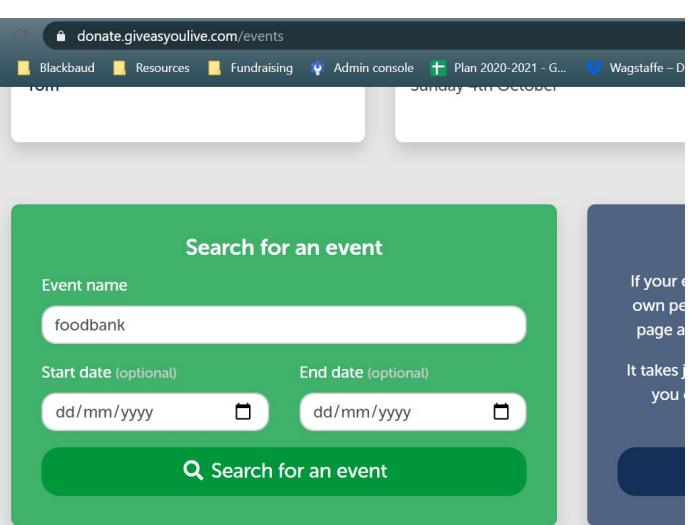

3. Click on 'Create page' next to the challenge name:

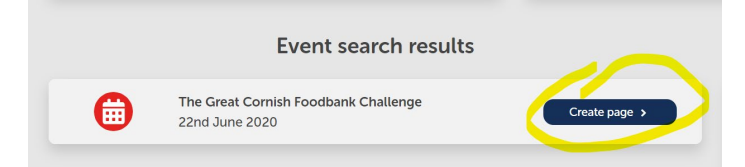

4. Choose the charities you want to support. This bit is a bit fiddly. You can't give to Cornish foodbanks together, so have to select them individually. We suggest you choose one or more of the foodbanks that are on your chosen route. You can support a maximum of five charities. First, search for Truro Foodbank:

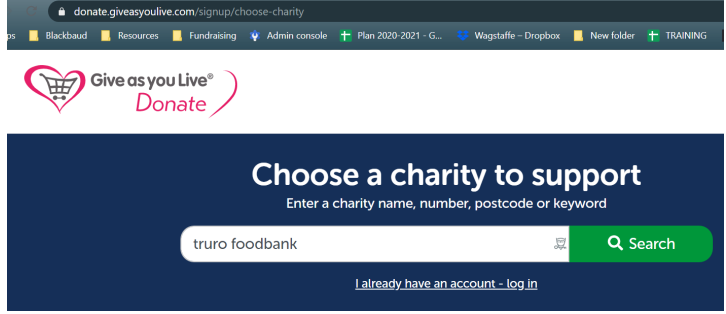

5. Select the top one (we're not sure why there are two options, but the money will go to the same place.)

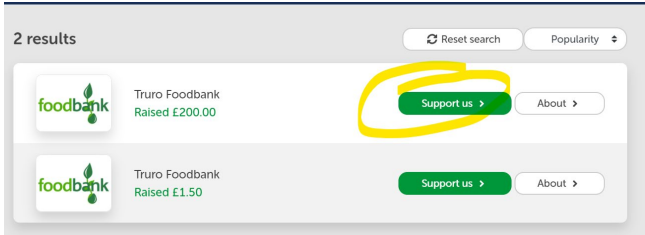

6. On the next screen, click 'add another charity':

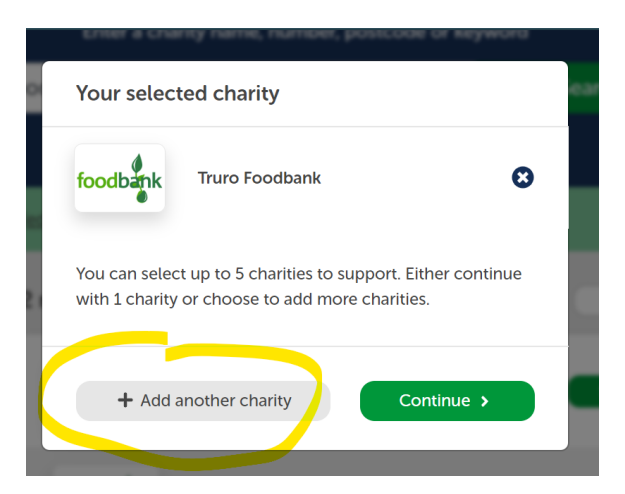

- 7. You'll get back to the search page. Repeat the process…Type in St Austell Foodbank, select the first one, click 'support us' and then click 'Add another charity'. Keep going until you have added all five (Truro, St Austell, Penryn, Helston, Wadebridge).
- 8. When you've added all five, click continue to make your page:

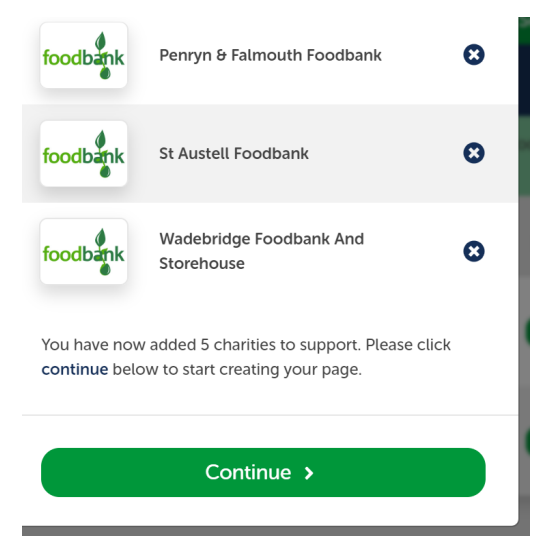

9. Once you've filled in a few details to register with Give as you Live, you should get to this page:

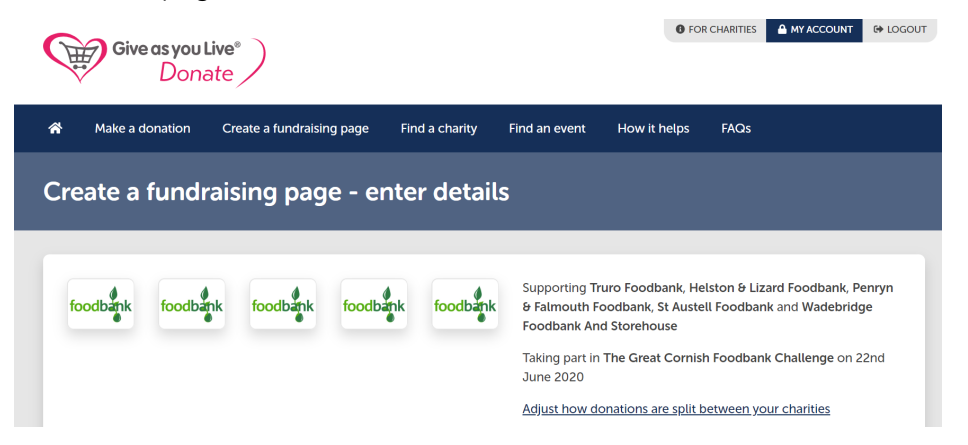

10. Chose a page title, and add a fundraising target if you wish.

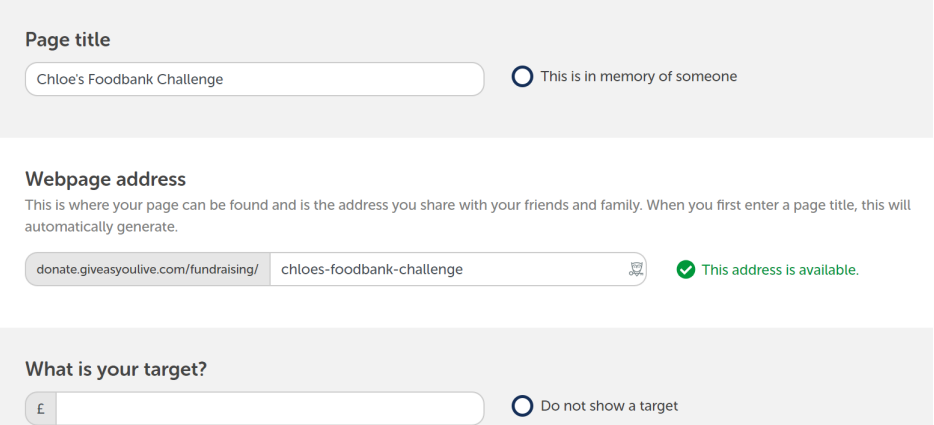

- 11. Fill in all the details on this page. Do add a photo of you riding if you can, and make the 'Your Story' as personal as possible. It will encourage people to give more.
- 12. Make sure you tick 'No' to both Gift Aid questions

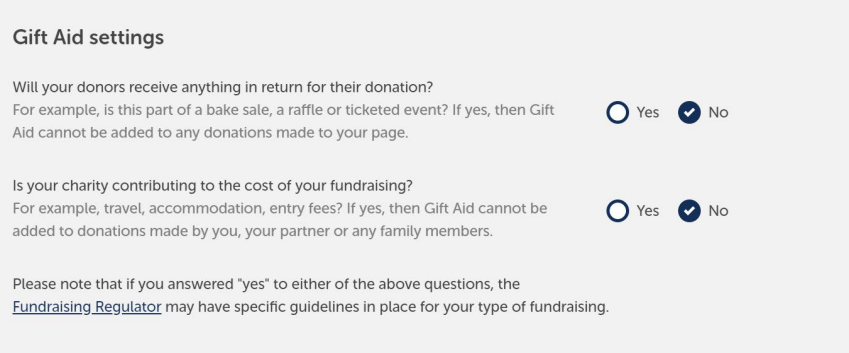

13. Congratulations! You should now have your fundraising page. Now all you need to do is share your page and watch the donations from your friends and family roll in. Oh, and do the ride of course  $\odot$ 

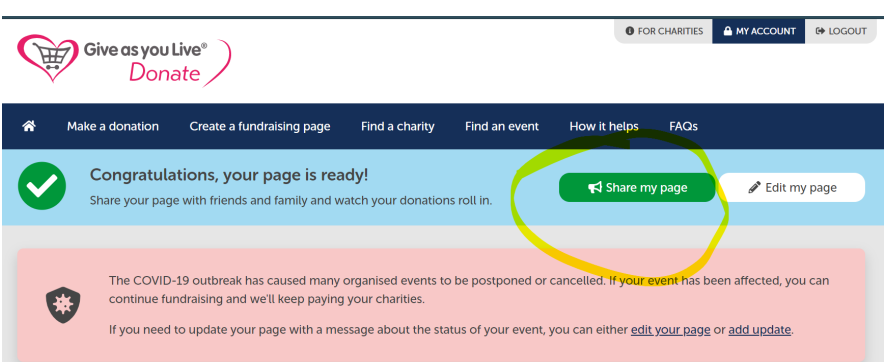

If you get stuck or need help, email [annabelle@giveasyoulive.com](mailto:annabelle@giveasyoulive.com) or [chloerickardis@gmail.com.](mailto:chloerickardis@gmail.com) Good luck!